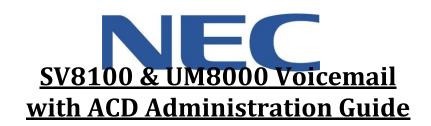

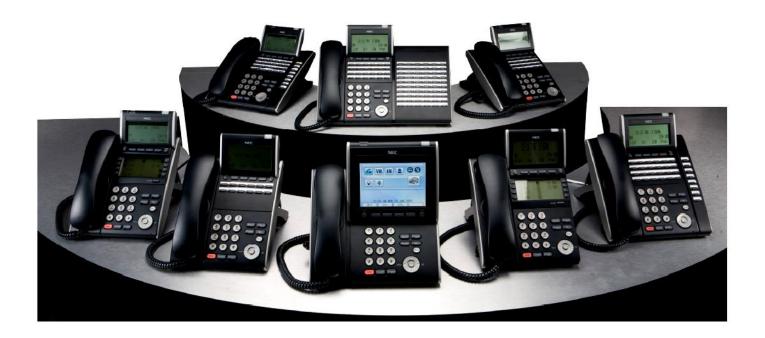

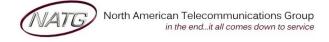

# **Table of Contents**

| Phone Outline                                | 3 |
|----------------------------------------------|---|
| Phone System Programming                     | 4 |
| Changing the name of a Phone                 | 4 |
| Programming One-Touch Keys with Features     | 4 |
| Clearing Message Waiting Light               | 4 |
| Programming System Speed Dials               | 4 |
| Swapping Extension Numbers - (if Applicable) | 4 |
| Changing Internal Dialing from Voice/Ring    | 5 |
| Background Music                             | 5 |
| Date and Time:                               | 5 |
| ACD Programming                              | 5 |
| Recording Delay Messages                     | 5 |
| Voicemail Programming                        | 6 |
| Record Company Greetings                     | 6 |
| Record Any Sub-Menus - (if Applicable)       | 7 |
| Activating/Deactivating Alternate Greeting   | 7 |
| Add/Delete/Change Mailboxes                  | 8 |

# **IMPORTANT NOTE:**

The extension and mailbox numbers referenced in this guide are the most commonly used configuration. It does **not** guarantee that your company will use the same extension and mailbox numbers due to each systems **customized** configuration. If you are **unsure** of what numbers were used in your configuration, please call or email the NATG service department.

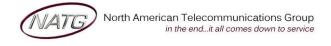

# **Phone Outline**

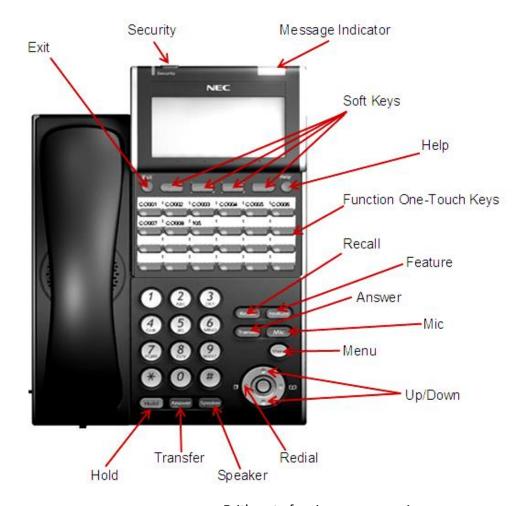

| • | Exit              | Exit's out of various programming                           |
|---|-------------------|-------------------------------------------------------------|
| • | Security          | Locks the phone for security purposes (IP Phones only)      |
| • | Message Indicator | Flashes when you have a voicemail (or a message waiting)    |
| • | Soft Keys         | Corresponds with what the display says                      |
| • | Help              |                                                             |
| • | One Touch Keys    |                                                             |
| • | Recall            | Transfers callers to an external number (if applicable)     |
| • | Feature           | Used for programming                                        |
| • | Answer            | Answers the First incoming call to a specific phone         |
| • | Mic               | Mutes the microphone while on speakerphone                  |
| • |                   | Access to Company Directory, Call History and Ring Settings |
|   | Directory         | Speed Dials                                                 |
| • | Up                | Adjusts the volume on the ringer, handset and speaker       |
| • | Down              | Adjusts the volume on the ringer, handset and speaker       |
| • | Redial            | Review the last numbers dialed                              |
|   | Speaker           | Speakerphone                                                |
|   | Transfer          | Transfers a call to another extension or external number    |
|   | Hold              | Places the current call on hold                             |

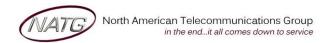

# **Phone System Programming**

### **Changing the name of a Phone**

- 1. Press Speaker key, dial 700
- 2. Enter the Extension number
- 3. Spell out name; press HOLD (NOTE: # moves cursor to right: FEATURE key moves cursor to left)
- 4. Press Speaker key

# **Programming One-Touch Keys** with Features

#### From the employee's phone

- 1. Press Speaker key, dial 751
- 2. Press key you'd like to program
- 3. Enter 2 digit code
- 4. Press Speaker key

|                 | Code | Feature          | Brief Description                                     |
|-----------------|------|------------------|-------------------------------------------------------|
| $\triangleleft$ | 00   | Not Defined      | Clears the button and leaves it blank                 |
|                 | 01   | DSS/One Touch    | Extension number or a phone number                    |
|                 | 03   | DND Key          | Sends calls directly to voicemail                     |
|                 | 05   | Headset          | Needed if you are using a corded headset              |
|                 | 10   | Call Fwd         | Forwards all calls immediately to desired destination |
|                 | 37   | DND Override     | Access to a phone in DND or Call Fwd                  |
|                 | 78   | Record           | Records conversation into a mailbox                   |
| Ч               | . 84 | Drop/Release key | Press this key to quickly drop an active call         |

#### **Clearing Message Waiting Light**

Message Waiting is often activated by accident. When calling an employee, you have an option to press the MW (message waiting) soft key (on display). This feature activates their message light and prompts them on the display to call you back but also can mislead you to think you have a voicemail. If an employee contacts you saying their message light is on but they do not have voicemail, follow these instructions to cancel it: **From the employee's phone that is flashing:** 

- 1. Press Speaker key, dial 773
- 2. Press Speaker key

## **Programming System Speed Dials**

- 1. Press Speaker key, dial 753
- 2. Enter a speed dial code: 000-999
- 3. Enter the desired Phone Number (with no 9 in front of it)
- 4. Press Hold key
- 5. **SPELL** out the **NAME** using the dial pad (**NOTE**: press # to move cursor to right or **FEATURE** key to move cursor to left)
- 6. Press Hold key
- 7. Press **SPEAKER** key

**TO DELETE**: Follow steps 1 - 3, then press exit soft key(top left key just under the display)

## **Swapping Extension Numbers** - (if Applicable)

From the employee's phone that you'd like to swap

- 1. Press Speaker key, dial 797
- 2. Enter Password 1111
- 3. Enter the extension to swap it with
- 4. Press Speaker key

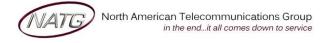

#### **Changing Internal Dialing from Voice/Ring**

When calling an employee's extensions you can set the phone to either ring so the employee will have to pick it up(or speaker) or to voice so your voice pages through the **speaker** of their phone. Here are the instructions on how to change that per phone: **From the employee's phone that you would like to change:** 

- 1. Press Speaker key
- 2. Dial 721 for VOICE calls or 723 for RING tone
- 3. Press Speaker key

#### **Background Music**

- 1. Press Speaker key
- 2. Dial **725**
- 3. Press Speaker key

To De-Activate: Press SPEAKER key, Dial 725

#### **Date and Time:**

- 1. Press Speaker key
- 2. Dial **728**
- 3. Enter 2 DIGIT HOUR(in 24hr time) and 2 DIGIT MINUTE
- 4. Press Speaker key

## **ACD Programming**

#### **Recording Delay Messages**

- 1. From Extension (usually reception), press SPEAKER key
- 2. Enter 616
- 3. Press R (7) to Record, L (5) to Listen, or E (3) to Erase
- 4. Enter greeting number you would like to record (001 or 002)
  - · **001** First Message
  - · 002 Second delay message
- 5. You'll hear a double beep, then BEGIN RECORDING
- 6. HANG UP when finished

#### **EXAMPLE:**

**<u>001</u>**: (First Delay Message- comes on immediately when busy)

- · Thank you for calling
- We apologize, all of our representatives are currently assisting another customer, please hold and we will be with you as soon as possible.

<u>002</u>: (Second Delay Message- comes on when caller is in queue for 30sec and repeats every 30 sec)

 Thank you for continuing to hold. We are currently experiencing higher than normal call volume. Please continue to hold, your patience is appreciated.

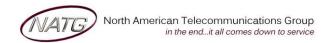

# **Voicemail Programming**

#### **Record Company Greetings**

- 1. From extension (usually reception), press VMsG KEY
- 2. When prompted, enter your security code:
- 3. On the display, press the More> soft key
- 4. Press MGR soft key
- 5. Press Greet soft key
- 6. It will say the system is in **DAY MODE**, would you like to change to alternate greeting mode: press **2** for **NO**
- 7. Press 1 to CHANGE the greetings for opening box
- 8. The current DAY GREETING will begin to play, press 1 to RECORD OR press 2 to SKIP to your NIGHT message
  - **NOTE**: while recording you may press \* when you are finished OR # to re record
- The current NIGHT MESSAGE will begin to play, press 1 to RECORD OR press 2 to SKIP to your ALTERNATE greeting
- 10. The current ALTERNATE GREETING will begin to play, press 1 to record OR press 2 to return to the main menu

#### Example:

#### Day:

- · Thank you for calling \_\_\_\_\_
- · If you know the extension of the person you are calling, please enter it now.
- · For our Company Directory, press 1 (Goes to Sub menu 200) (if Applicable)
- For hours of operation and location, press 2 (Goes to Sub menu 201) (if Applicable)
- · To reach reception or leave a general message, please remain on the line or press 0.
- Thank you for calling \_\_\_\_\_

#### Night:

- · Thank you for calling \_\_\_\_\_
- Our regular business hours are 8am to 5pm Monday to Friday.
- · If you know the extension of the person you are calling please enter it now.
- For our Company Directory, press 1 (Goes to Sub menu 200) (if Applicable)
- · For hours of operation and location, press 2 (Goes to Sub menu 201) (if Applicable)
- · To reach reception or leave a general message, please remain on the line or press 0.
- · Thank you for calling

#### **Alternate:**

- · Thank you for calling \_\_\_\_\_\_
- · We are currently closed for the "Christmas" Holiday and will reopen\_\_\_\_\_\_
- · If you know the extension of the person you are calling please enter it now.
- · For our Company Directory, press 1 (Goes to Sub menu 200) (if Applicable)
- For hours of operation and location, press 2 (Goes to Sub menu 201) (if Applicable)
- $\cdot$   $\;$  To reach reception or leave a general message, please remain on the line or press 0.
- · Thank you for calling \_\_\_\_\_\_

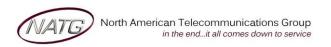

#### **Record Any Sub-Menus** - (if Applicable)

- 1. From extension (usually reception), press VMsG KEY
- 2. When Prompted, enter security code
- 3. Press LvMsG key on display
- 4. Press # # to enter by MAILBOX NUMBER
- 5. Enter the mailbox # you would like to record:

```
200 - Company Directory - (if Applicable)
```

201 – General Information - (if Applicable)

6. Follow prompts

<u>Note</u>: When asked if you would like to switch to your Alternate greeting, press 1 for yes. If asked if you would like to switch to your day and night greeting, press 2 for no. (you will want to leave the mailbox on alternate greeting)

#### **COMPANY DIRECTORY**: (Sub Menu 200) - (if Applicable)

| For | , please press |
|-----|----------------|
| For | , please press |
| For | , please press |
| For | , please press |

#### GENERAL INFORMATION: (Sub Menu 201) - (if Applicable)

# Activating/Deactivating Alternate Greeting

- 1. From extension (usually reception), press VMsG KEY
- 2. When prompted, enter your security code:
- 3. On the display, press the More> soft key
- 4. Press MGR soft key
- 5. Press Greet soft key
- 6. It will say the system is in DAY mode, would you like to change to alternate greeting mode: press 1 for yes
- 7. Hang up when finished

**TO DEACTIVATE**: follow steps 1 - 5. On step 6: it will say "the system is in alternate greeting mode, shall I leave it on?" Press 2 for no.

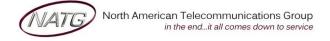

#### **Add/Delete/Change Mailboxes**

- 1. From extension (usually reception), press VMsG KEY
- 2. When prompted enter your security code
- 3. On the display see MORE> press the soft key under that
- 4. On the display see MGR press key
- 5. On the display see **Subs** ... press key
- 6. ENTER the MAILBOX you would like to add, delete or change
- 7. Follow prompts;
  - a. The system will ask "would like to reset the security code", press 1 for yes or 2 for No.
    - When resetting a security code, it will reset to the default [as previously provided by NATG]
  - b. Then it will ask if you would like to DELETE THE MAILBOX, press 1 for YES or 2 for NO.
    - When deleting a mailbox, you will need to re add one to that same extension. Follow steps 1 – 6 again, and then follow prompts.
- 8. Press Speaker key when all done

<u>NOTE</u>: When a staff member leaves the company and a new member comes, it's highly recommended to delete the existing mailbox, then add a new one. This way all the information for that mailbox is up to date. <u>IMPORTANT</u>: When you delete a mailbox, all the messages in the mailbox are deleted as well.

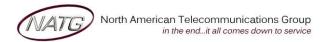